# **Table Class**

Use this class for database manipulation (CRUD).

Example table Employee in database.

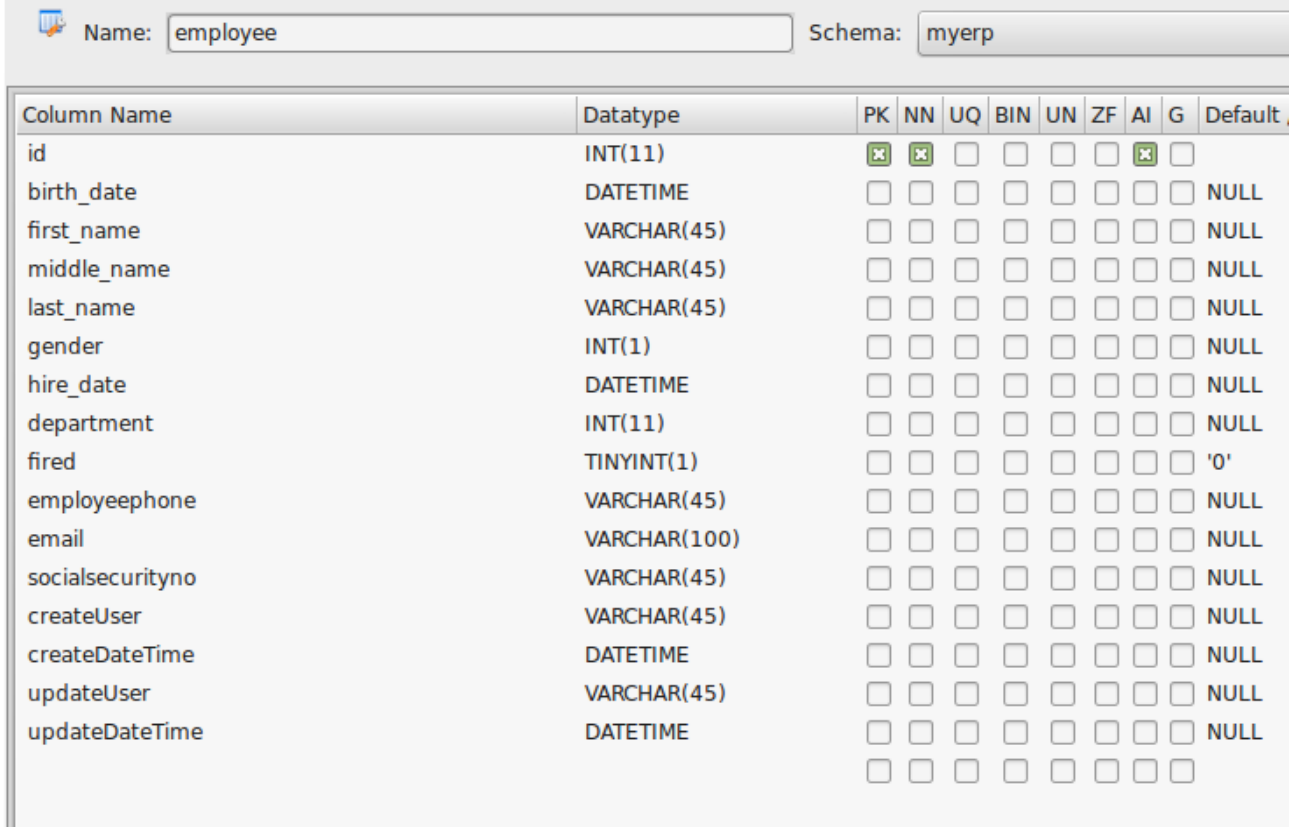

#### **Public functions**

Create variable of class Table (\$employee) .

**1. void init()** - initiates class fields with default values set in database.

*\$employee->init();*

#### **2. int insert(bool <default true>)**

 *\$employee→init(); \$employee→set\_First\_name('John'); \$employee→set\_Last\_name('Smith'); \$employee→insert();* 

Inserts row in database table with values set in class fields. Returns inserted row id or false (0) if failure.

if you need to insert many data in several tables

*\$employee→init(); \$employee→set\_First\_name('John'); \$employee→set\_Last\_name('Smith'); \$employee→insert(false); \$employee→init();*

*\$employee→set\_First\_name('Mary'); \$employee→set\_Last\_name('Poppins'); \$employee→insert(false); // after commit transaction or rollback if you have errors.*

It reduces database writes.

**3. void deleteById(int \$id, bool \$commit <default true> );** Removes row from database table with selected id.

*\$employee->deleteByID(1);*

**4. void getById(int \$id);** initiates variable fields with values from database table by selected id.

*\$employee->getById(1);*

**5. void update(bool \$commit);** Updates row in database.

> *\$employee->getById(1); \$employee->set\_First\_name('Poppins'); \$employee->update();*

**6. void setFilter(string column, string type, [ mixed firstvalue, [mixed secondvalue]])** Sets filter condition on table before select from database

> *\$employee→setFilter('first\_name','=','John'); \$employee->setFilter('department','IN',array(1,2,3,4)); \$employee→setFilter('hire\_date','BETWEEN', \$date1, \$date2); var\_dump(\$employee->fetchAll());*

result: All employees with first name John, working in department with ids [1,2,3,4] , hired between dates \$date1 and \$date2.

**type** variable possible values:

- 1. **'='** values in column EQUALS firstvalue
- 2. **'>'** values in column Bigger firstvalue
- 3.  $\geq$  bigger or equal
- 4. '<' less
- 5.  $\le$  ' $\le$  less or equal
- 6. '<>' NOT Equal
- 7. 'BETWEEN'
- 8. 'NOT BETWEEN'
- 9. 'IN' (firstvalue may be an array or comma separated string with values)
- 10. 'NOT IN' (firstvalue may be an array or comma separated string with values)
- 11. 'LIKE' contains any part of firstvalue
- 12. 'LIKE %' starts with firstvalue
- 13. 'LIKE  $%$  ' ends with firstvalue

#### **7. void reset()**

Resets all filters, order, limit and cursor columns.

**\$employee→ reset();**

**8. Void setOrder(string columns, string ordertypes<default ASC>)**

Sort table by columns in order. Ordertypes ASC or DESC

**\$employee→setOrder('first\_name','DESC');**

multiple sorting

**\$employee→ setOrder('first\_name,last\_name', 'ASC,DESC');**

**9. void setCursorColumns(array columns);**

Specify only columns you need.

```
$employee->setCursorColumns(array('first_name','last_name'));
var_dump($employee→fetchAll());
```
result: associative array with columns id, first\_name, last\_name

*Attention: result always contains column id*

#### **10. void setLimit(array limit)**

Sets limit on records selection

#### *\$employee->setLimit(array(10,30));*

*r*esult: 30 records starting from 10th

#### **11. void getFirstRow();**

Initiates variable fields with values of first row

*\$employee→setFilter('first\_name','=','John'); \$employee→ setOrder('hire\_date','DESC'); \$employee→ getFirstRow();*

\$employee fields will be initiated by values of record with name John last hired.

#### **12. int getCount();**

Returns rows count in table.

*\$employee→setFilter('first\_name','=','John'); echo \$employee→getCount();*

#### *result: Quantity of rows with name John.* **13. String getGroupConcat(string column<default** *'***id***'***>)**

Returns commaseparated string with unique column values.

- Id first name last name
- 1 John Smith
- 2 Mary Poppins

*echo \$employee→getGroupConcat('first\_name');* **result:** *'John,Mary'*

*echo \$employee→ getGroupConcat(); result: '1,2'*

# **14. array fetchAll();**

Returns associative array with table records.

*\$employee→setCursorColumns(array('first\_name','last\_name')); \$employee→ setFilter('id','IN','1,2'); var\_dump(\$employee→fetchAll());* 

 result: array(0=> array(*'*id*'*=>*'*1*'*,*'*first\_name*'*=> *'*John*'*,*'*last\_name*'*=>*'*Smith*'*), 1=>array(*'*id*'*=>*'*2*'*,*'*first\_name*'*=>*'*Mary*'*,*'*lastname*'*=>*'*Poppins*'*)); **15. array fetchHashMap(string column<default id>)**

Returns assotiative array with key values from column

*\$employee→setCursorColumns(array('first\_name','last\_name')); \$employee→ setFilter('id','IN','1,2'); var\_dump(\$employee→fetchHashMap());*

result: array(1=> array(*'*id*'*=>*'*1*'*,*'*first\_name*'*=> *'*John*'*,*'*last\_name*'*=>*'*Smith*'*), 2=>array(*'*id*'*=>*'*2*'*,*'*first\_name*'*=>*'*Mary*'*,*'*last\_name*'*=>*'*Poppins*'*));

*var\_dump(\$employee→fetchHashMap('first\_name'));*

result: array(*'*John*'*=> array(*'*id*'*=>*'*1*'*,*'*first\_name*'*=> *'*John*'*,*'*last\_name*'*=>*'*Smith*'*), *'*Mary*'*=>array(*'*id*'*=>*'*2*'*,*'*first\_name*'*=>*'*Mary*'*,*'*last\_name*'*=>*'*Poppins*'*));

*Warning: if column values are not unique, result keys will be filled with last record by* 

*this key.*

## **16. mixed getSum(string column), getAvg(string column), getMax(string column), getMin(string column)**

Function to count values.

## **\$employee→ setFilter(** *'first\_name'***,** *'='***,** *'***John***'***);**

**echo \$employee→ getMax(***'hire\_date'***);**

result: max hire date for employees with name John.

# **17. void bulkInsert(array records, bool commit<default true>)**

Inserts rows from records.

**\$records = array(0=> array(***'***first\_name***'***=>** *'***John***'***,***'***last\_name***'***=>***'***Smith***'***), 1=>array(***'***first\_name***'***=>***'***Mary***'***,***'***last\_name***'***=>***'***Poppins***'***));**

#### **\$employee→ bulkInsert(\$records);**

*Warning: if array keys don't match table fields these keys and values will be ignored.*

#### **18. void setSelectionView(string viewName)**

Function sets view that has to be used instead table. If you are familiar with MySQL, you may create view based on table **employees**

#### CREATE

 VIEW `employee\_view` AS **SELECT**  `employee`.`id` AS `id`, `employee`.`birth\_date` AS `birth\_date`, `employee`.`first\_name` AS `first\_name`, `employee`.`middle\_name` AS `middle\_name`, `employee`.`last\_name` AS `last\_name`, `employee`.`gender` AS `gender`, `employee`.`hire\_date` AS `hire\_date`, `employee`.`department` AS `department`, `departments`.`dept\_name` AS `department\_name`, `employee`.`fired` AS `fired`, `employee`.`employeephone` AS `employeephone`, `employee`.`email` AS `email`, `employee`.`socialsecurityno` AS `socialsecurityno`, `employee`.`createUser` AS `createUser`, `employee`.`createDateTime` AS `createDateTime`, `employee`.`updateUser` AS `updateUser`, `employee`.`updateDateTime` AS `updateDateTime`

#### FROM (`employee`

LEFT JOIN `departments` ON  $((\text{'employee'})$ `department` = `departments`.`id`)))

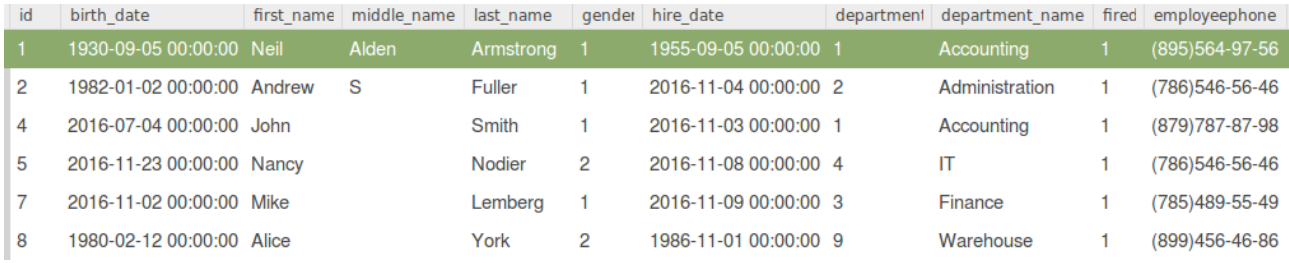

- $id$ dept name  $\mathbf{1}$ Accounting  $\overline{2}$ Administration 3 Finance
- 4 IT
- 5 Security
- 6 Transport
- 7 Logistics

**\$employee->setSelectionView(***'employee\_view'***); \$employee->setFilter('department\_name','=','Accounting'); var\_dump(\$employee->fetchAll());**

**result:** associative array containing all fields from **employee\_view**

Useful if you need aggregated data connected to table, which you need sort or filter by.

**\$employee → setSelectionView(null):** // all selections will be from table employee again

*Warning: View must contain field id (unique). insert, update, delete and other changing data functions still affect on physical table employee in database. There is no setter for field department\_name, but you may use getter (\$employee->get\_Department\_name()).*

# **Setters and Getters**

#### **1.Setters and getters are generated automatically from database.**

Setter: **set\_<Field name>(<Value>);** Getter: **get \_<Field name>(); attention: after «set\_» or «get\_» field name has to start from uppercase letter g***et\_First\_name — correct* **get\_first\_name - incorrect** 

*\$employee→ getById(1); echo \$employee→ get\_First\_name(); echo \$employee→ get\_Last\_name();*

result: John Smith

*\$employee→ getById(1); \$employee→ set\_First\_name('James');*

## *\$employee→ update();*

result: Changed first name from John to James in record with  $id = = 1$ 

variable *\$employee* stores previous field values.

*\$employee→ getById(1); \$employee→ set\_First\_name('James'); \$employee→ update(); echo \$employee→ getOld\_First\_name();*

**result:** John (despite value has been changed in database we can get previous value of record.)

Use getOld\_<Field\_name> getters to check wether value was changed or not.

**2. Instead setters you may use function copyFieldValuesFrom() :** (especially if you don`t know how many fields you need to fill)

**\$empl = array('first\_name'=>'John', 'last\_name'='Smith');**  // associative array (with keys equal table fields) or another object of class Table

**\$employee→ init(); \$employee→ copyFieldValuesFrom(\$empl); \$employee→ insert();**

Warning: 1.copyFieldValuesFrom doesn`t copy field *id.* If you need copy all fields including *id* use function **copyAllFieldValuesFrom()** 2. keys in variable **\$empl,** which don`t match field names in **\$employee,** will be ignored.

## **3. Getting table objects.**

If table in database has foreign keys to another table, you may get referenced table object.

**obj** <**Field\_name**> (uppercase first letter).

In our case table employee has foreign key to table departments

we can get table *departments* with initiated values with id from field *department*

**\$department = \$employee->obj\_Department();** Warning: Table hast to be initiated with values, otherwise methods return NULL

or if we need department name from specified employee **\$employee->getById(1); echo \$employee→obj\_Department()->get\_Dept\_name();** you may chain objects **\$employee\_absences->obj\_Employeeid()->obj\_Department()->get\_Dept\_name();**

# **Table triggers.**

Class Table has functions triggered on affecting database rows.

# Functions: **onInsert(), onUpdate(), onDelete(), onAfterInsert(), onAfterUpdate(), onAfterDelete().**

This functions are empty, but called everytime according to actions with records. If you need to do some actions automatically triggered you may overwrite this functions in table you need.

Select in Main Menu: Administration→Development → Tables . Select table you need to extend. In our case it is table Employee

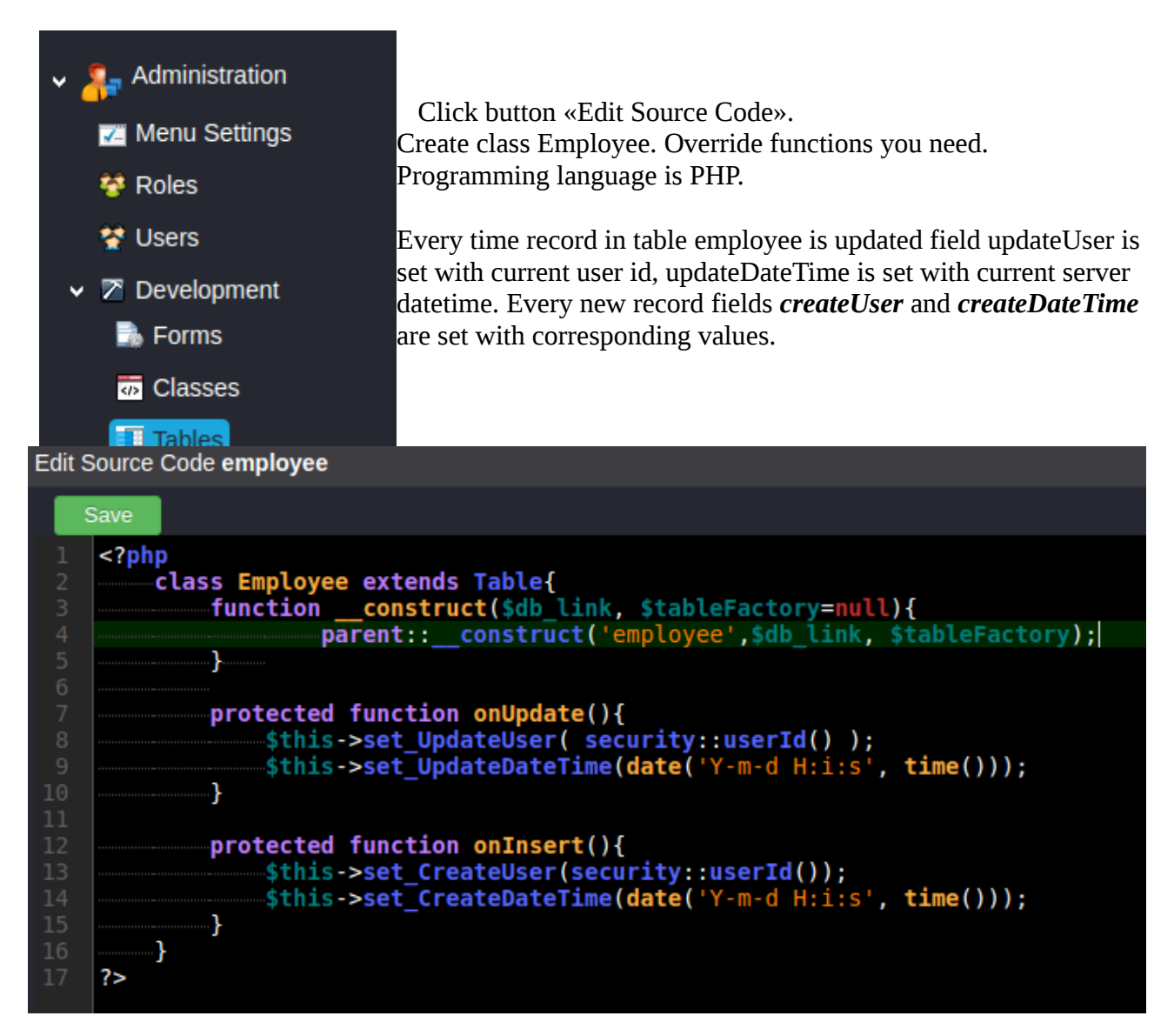

You may add here special functions for any table class or overide existing functions.

Also class Table has helpful functions to track changes.

**Bool isChanged\_<Field\_name>() (Field\_name uppercase first letter);**

# **protected function onUpdate(){**

```
if($this->isChanged_First_name()){
           do something ...
       }
}
```
# **Table getTable(string tablename)**

Creates new object of type Table**.**

```
protected function onUpdate(){
       if($this->isChanged_First_name()){
           $department = $this->getTable('departments');
           do something...
       }
}
```
# **Forms**

# All forms have standart view.

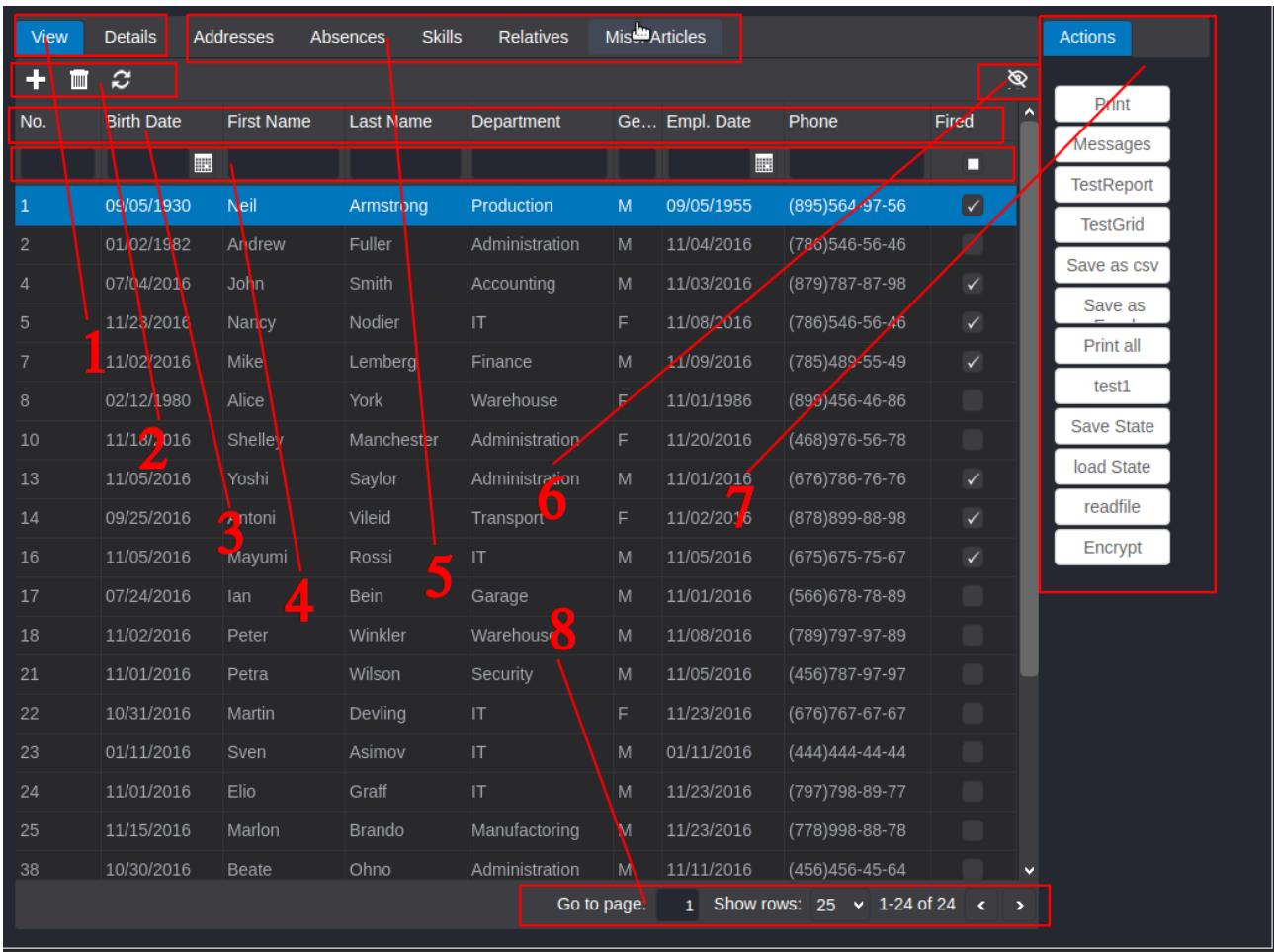

**1.** Tab «View» contains grid with table records. Here you can browse, select, filter, sort, add, delete, edit records.

Tab «Details» contains form view of only one selected record where you can edit values of this record.

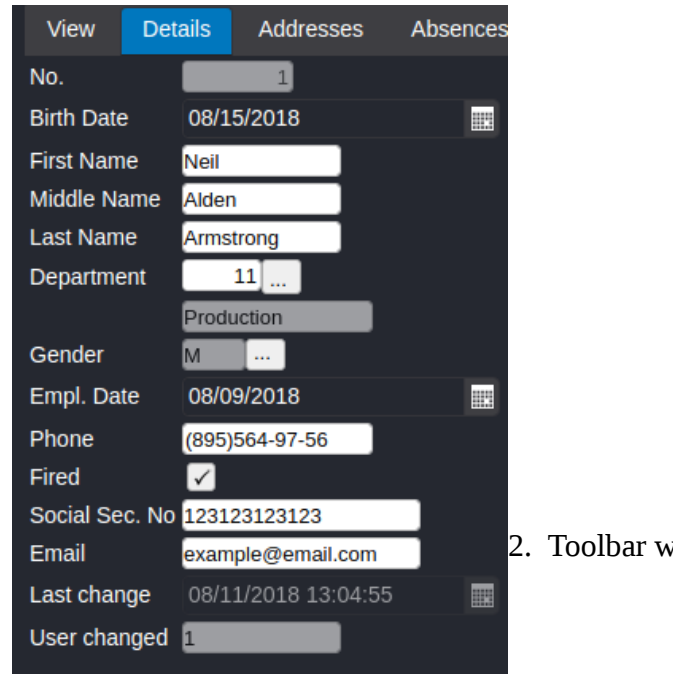

2. Toolbar with buttons (Add, Delete, Reload)

- 3. Toolbar with column names
- 4. Filters toolbar
- 5. Tabs with connected subforms. You may place unlimited number of subforms.

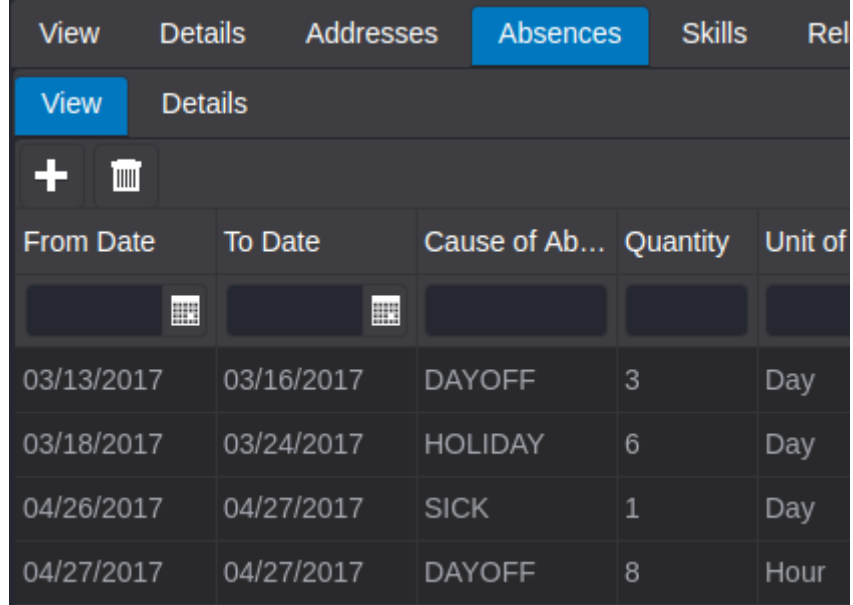

6. Hide/Show button.

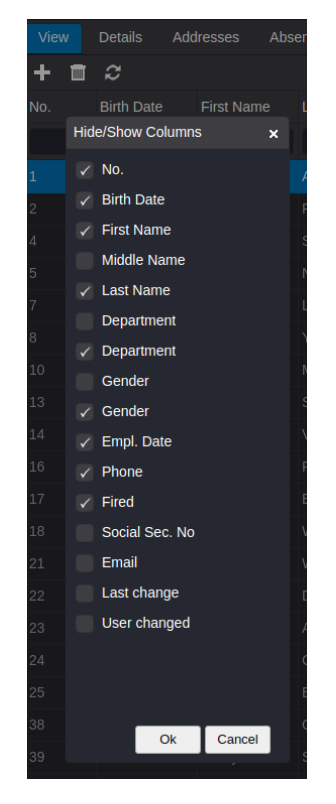

- 7. Button set. Here you may place various action buttons.
- 8. Grid paging settings.

# Creating forms

We have table Employee in database. Create form Employee for this table.

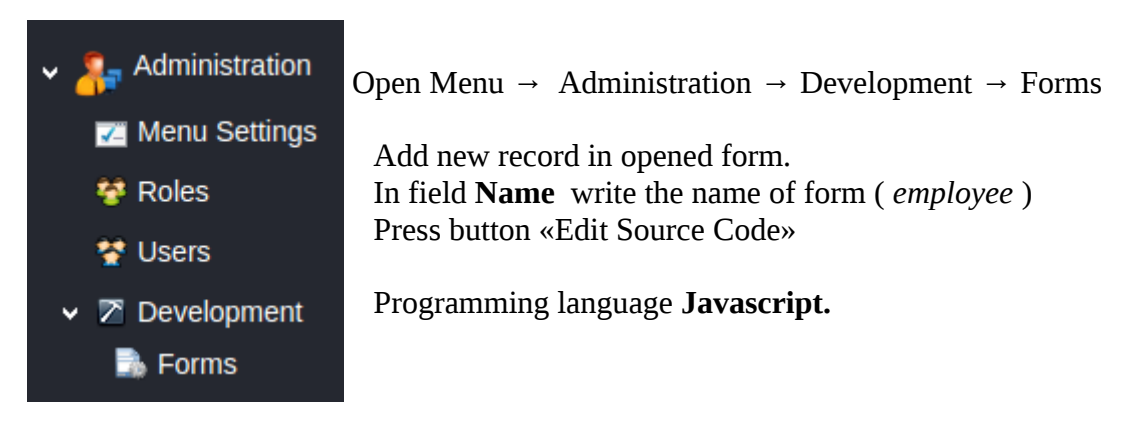

# **Requirements for form.**

Maindata object:

{

```
dataSourceTableName: `<name of table in database>`,
fields:<array of fields objects>
```
}

# **fields properties**

name : field name in database table required type: `number`, `string`, `date`, `bool` required label: the name of field displayed on a form required width: the width of field required editable: **true**, **false** (default **false**) optional fieldformat: required for fields of type date gridColumnProperties: optional (here you may customise grid columns. See manual JQWidgets Grid Columns) input: optional (here you can customise controls displayed on tab Details).

See manual for

type: number — [jqxNumberInput](https://www.jqwidgets.com/jquery-widgets-demo/demos/jqxnumberinput/index.htm) type: string - [jqxInput](https://www.jqwidgets.com/jquery-widgets-demo/demos/jqxinput/index.htm) type: date - [jqxDateTimeInput](https://www.jqwidgets.com/jquery-widgets-demo/demos/jqxdatetimeinput/index.htm) type: bool - jqxCheckBox

# Example minimal code to run form:

**var** dataSourceTableName = 'employee'; // the name of table in database

#### // array of fields, describe every field as object

**var** fields  $=$   $\lceil$ 

{ name: 'id', type: 'number', label: 'No.',width: 70},

{ name: 'birth\_date', type: 'date',label: 'Birth Date', width:100 ,

fieldformat:'MM/dd/yyyy', editable: true, gridColumnProperties:{filtertype:'range'}},

{ name: 'first\_name', type: 'string',label: 'First Name', width: 100, editable:true},

{ name: 'middle\_name', type: 'string',label: 'Middle Name', width: 100, editable:true, hidden:true},

{ name: 'last\_name', type: 'string', label: 'Last Name', width:100, editable:true},

{ name: 'fired', type:'bool', label:'Fired', width:70, editable:true, gridColumnProperties:{columntype:'checkbox'}}]; var maindata = {dataSourseTableName: dataSourceTableName, fields: fields}; runForm(maindata);

# showlabel: wether show control label on tab Details (optional default TRUE) display: wether show control on tab Details (optional default TRUE)

#### dropdowngrid:

*// used to fill field value with values from another table* { name: 'gender', type: 'number',label: 'Gender', width:50, editable:true, gridColumnProperties:{hidden:true}, showlabel: false, display: false },

```
{ name: 'gender__shortname', type: 'string',label: 'Gender', width:40,
```

```
dropdowngrid:{datatable:'gender', needfield:'id', setfield:'gender', 
                fields:[ {name:'id', type:'number', label:'No.', width:70, gridColumnProperties:{hidden:true}},
                          {name:'name', type:'string', label:'Sex', width:150}
                     ], 
                gridProperties:{showfilterrow: false, pageable: false,showheader: false}
                }
```
}

datatable: source table for selection needfield: specify field from datatable you need

setfield: specify field from maindata to set with value from needfield (optional, default field where dropdowngrid is declared)

gridProperties: see manual for jqxGrid (*jqwidgets.com*)

in Form Employee in database

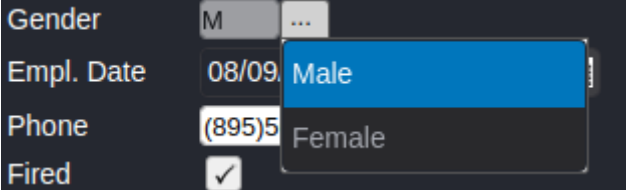

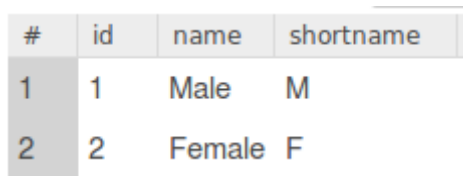

if table has Foreign key to another table (in our case table *employee* has foreign key to table *gender*) You can display values from referenced table using double underline in property *name.*

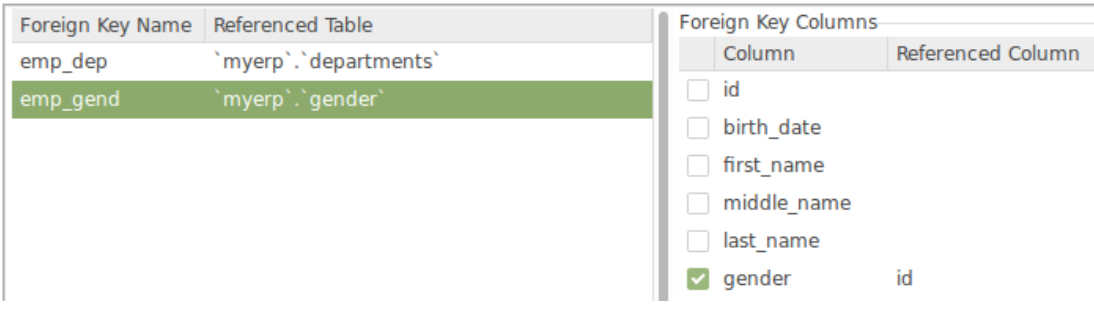

In database record gender field value is 1, but in form employee displayed value is M (shortname field from table *gender*). Because we specified in object field property *name* as *gender\_\_shortname* (<field from table employee><double underline><field from referenced table>)

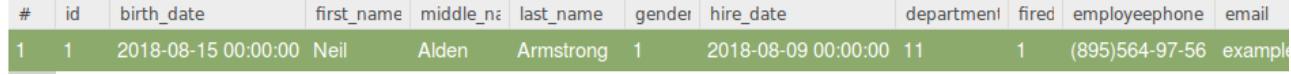

filterBefore: array of filters. For instance, we want to show in dropdowngrid only records with *id* greater than 1. Specify property filterBefore

filterBefore: $[[\dot{d},\dot{'}\dot{)}]$  ([[filter1],[filter2],...,[filterN]]) popupgrid: similar to dropdowngrid, opened in popup modal window.

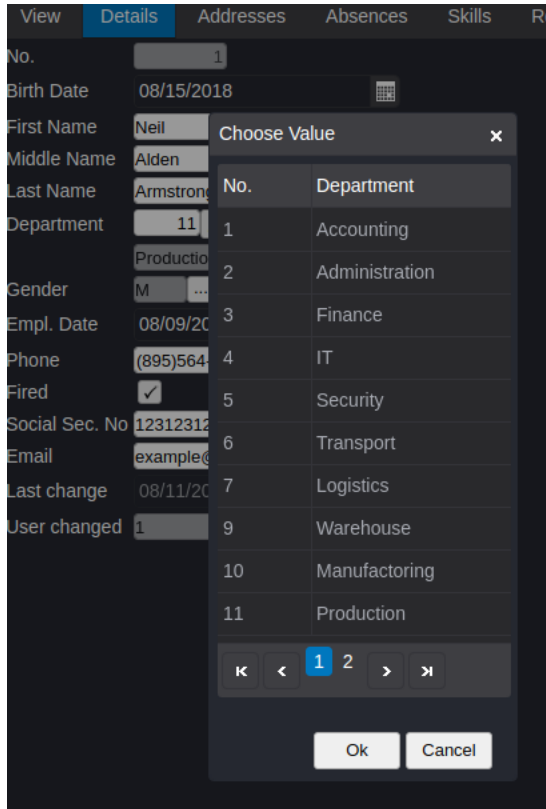

Popupgrid can be a function, called with current row. If you want to open different windows depending on values of current row. For example in Purchase Quotes Lines you need to open table Service, Item, Resource, Fixed Asset depending on chosen type in purchase order line.

#### Example code with object:

```
{ name: 'department', type: 'string',label: 'Department', width:40, 
     popupgrid:{datatable:'department', needfield:'id',
                     fields:[ {name:'id', type:'number', label:'No.', width:70},
                               {name:'dept_name', type:'string', label:'Department', width:150}
                          ], 
                     gridProperties:{showfilterrow: false, pageable: true,showheader: true}
                     }
}
Example code with function:
```

```
in table resources we fill field employeeid only if type is «employee» (type=1)
{ name: 'type', type: 'number', label: 'Resource Type',width: 70,
{ name: 'employeeid', type: 'number', label: 'Employee',width: 70, 
               popupgrid:function(currentrow){
                               if(currentrow.type!=1)return undefined; //no popup window if type!=1
                               return {datatable:'employee', needfield:'id', 
                                         fields:[
                                                    {name:'id', type:'number', label:'No.', width:70},
                                                    {name:'first_name', type:'string', label:'First Name', width:150},
                                                    {name:'last_name', type:'string', label:'Last Name', width:150}
                                              ]};
                                    }
}
```
# gridProperties: see manual for jqxGrid

# Subforms.

#### // array of objects

**var subdata** = [sub1, sub2… subN];

subdata object:

{ name: 'absences', label: 'Absences', label: 'No.',width: 70},

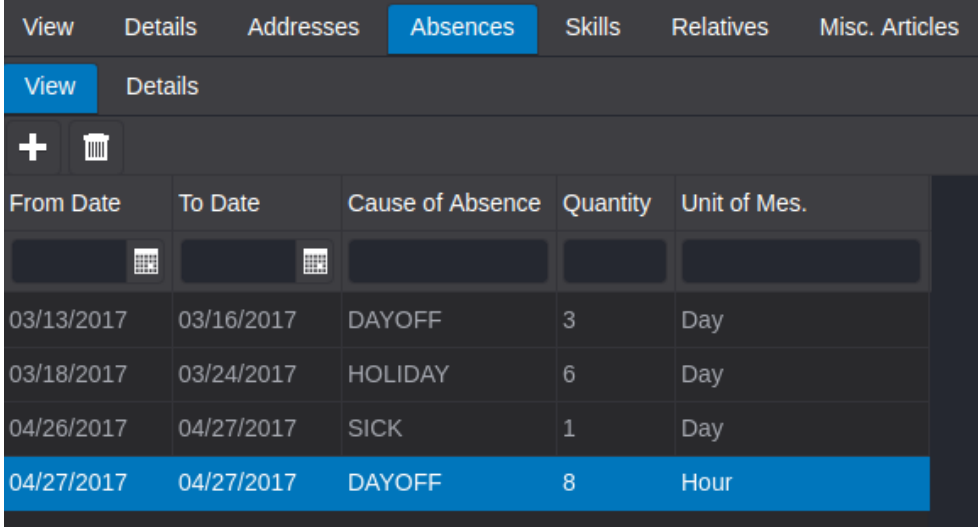

# **Classes**

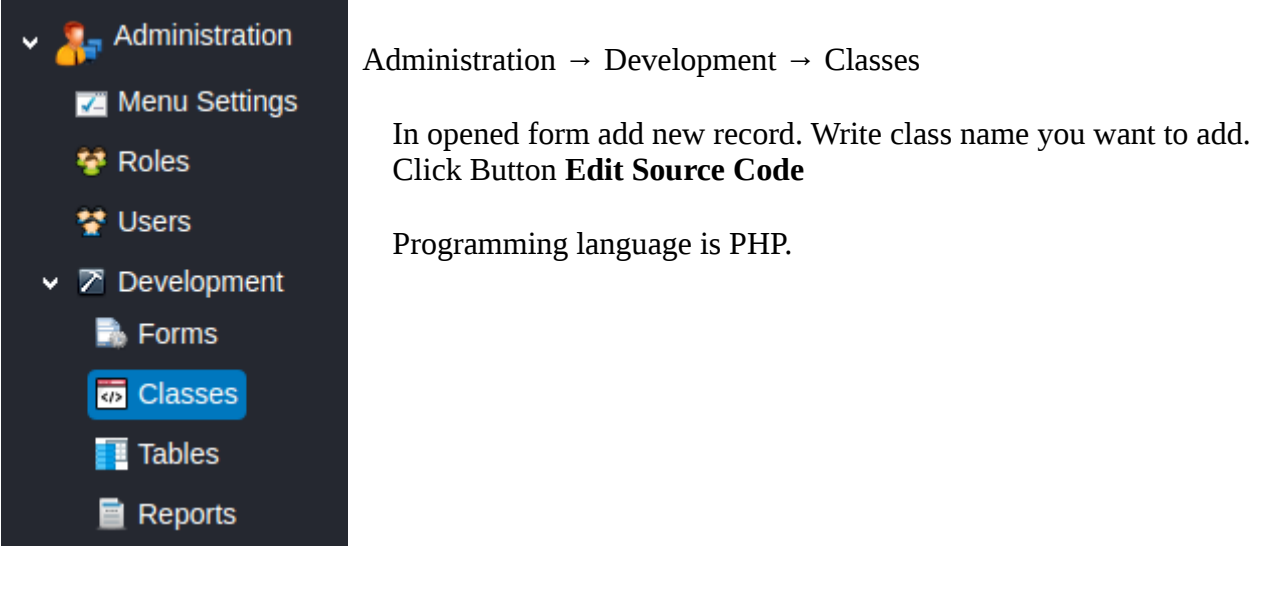

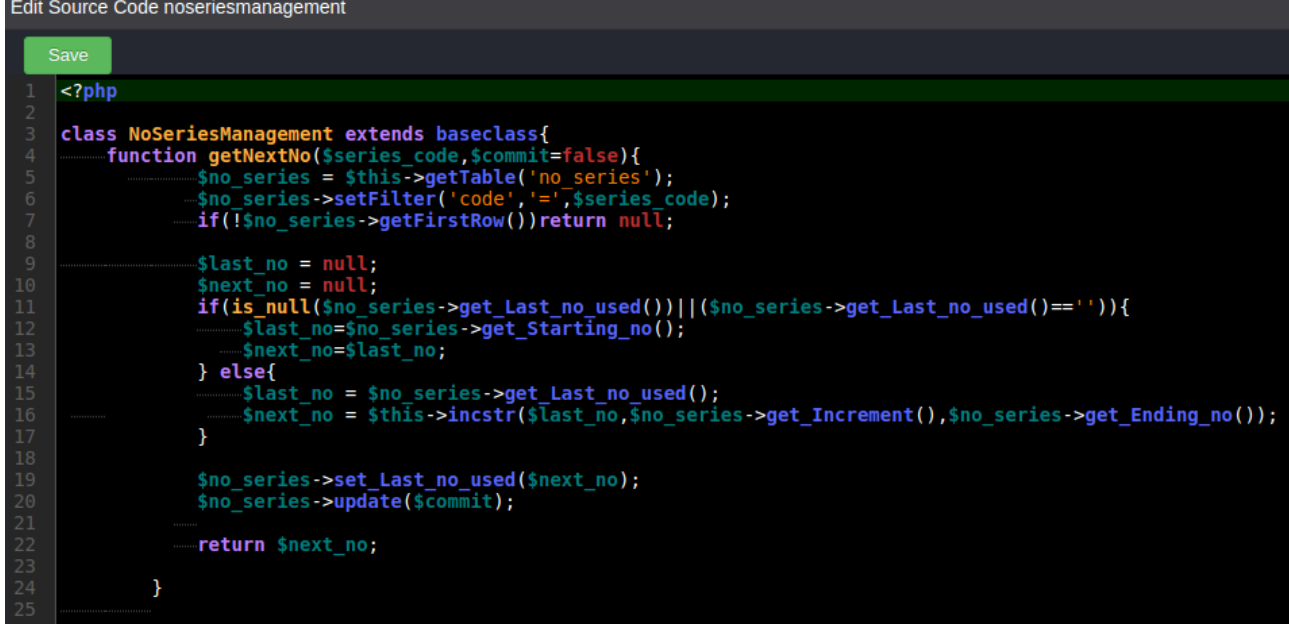

If your class will interact with database, extend it from **baseclass.** Now you may use functions:

getTable(<tablename>) - creates object of class Table getClass(<classname>) - creates object of another Class beginTransaction() - begins transaction commitTransaction() commit all changes in database rollbackTransaction() - rollback all changes in database

Sample code:

```
try{
    $this->beginTransaction();
    … do something with data...
    $this->commitTransaction();
}catch (Exception $e){
… do something if wrong….
$this->rollbackTransaction();
}
```
if you want class function called directly from javascript code in a Form, your function has to have argments.

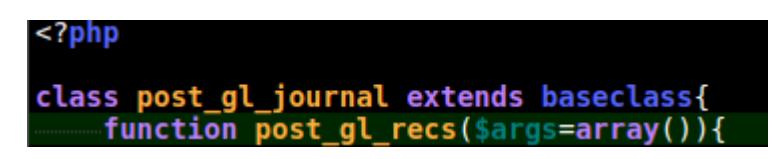

Call this function from Javascript code in button onClick function:

(name:'post',label:'Post Journal',<br>onClick:function(){<br>if(!confirm("Post Gen. Journal Lines?")) return;<br>var result = rcf('post\_gl\_journal','post\_gl\_recs' buttons = Journal', , [maindata.formState.getSelectedRowsIndexes()]);

(*Run Class Function*) function **rcf(<class name>,<function name>, array of arguments)** 

# **Reports**

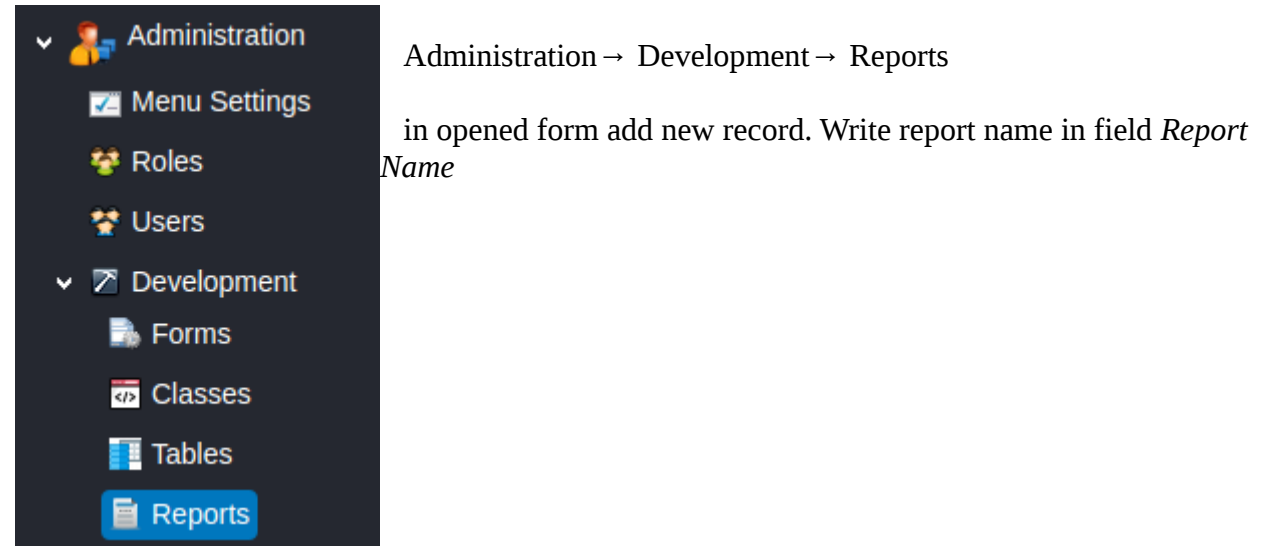

Every Report needs HTML template. You may use any HTML Editor. For example Libre Office Writer (or MS Word).

Divide your template on number of sections you need. Use double square quotes.  $\boxed{12}$   $\boxed{\vee}$  a a a a a b a  $\boxed{L}$   $\boxed{a}$   $\boxed{\cdot}$   $\boxed{\cdot}$   $\boxed{\vdots}$   $\boxed{\cdot}$   $\boxed{\cdot}$ ration Serif 료 토 토  $\boxtimes$  )  $i$  )  $i$  )  $i$  )  $j$  )  $i$  )  $j$  )  $j$  )  $j$  )  $k$  )  $j$  )  $k$  )  $j$   $j$  )  $k$  )  $k$  )  $k$  )  $k$  )  $k$  )  $k$ [[purchase\_quote\_header\_begin]] Purchase Quote { { quote\_number} } Buy from: {{buy\_yendor\_name}} {{company\_name}} {{buy\_yendor\_address}} {{company\_address}} Pay to: {{pay\_vendor\_name}} {{pay\_vendor\_address}} **Type Description** Quantity **Unit of** Price **Amount** Mes. [[purchase\_quote\_header\_end]] [[purchase\_quote\_line\_begin]] {{Quantity}}  ${$ { ${uom}}$ }}  $\{\{pric\}\}\$  $\{\{\text{type}\}\}\$ {{Description}}  $\{\{\text{amount}\}\}\$ [[purchase\_quote\_line\_end]] [[purchase\_quote\_footer\_begin]] {{total\_amou **Total**  $\{nt\}$ 3 Shipment method: { { shipment\_method } } Ship to address: { { ship\_to\_address }} [[purchase\_guote\_footer\_end]]

**[[<section name>\_begin]]** …. section text ...**[[<section name>\_end]]** in section text place variables in double braces. **{{<variable name>}}** Report has 3 sections: *purchase\_quote\_header, purchase\_quote\_line, purchase\_quote\_footer*

after you finished with template Save As html.

# Click button **Upload Template**

Choose the file and click OK to upload your template on server.

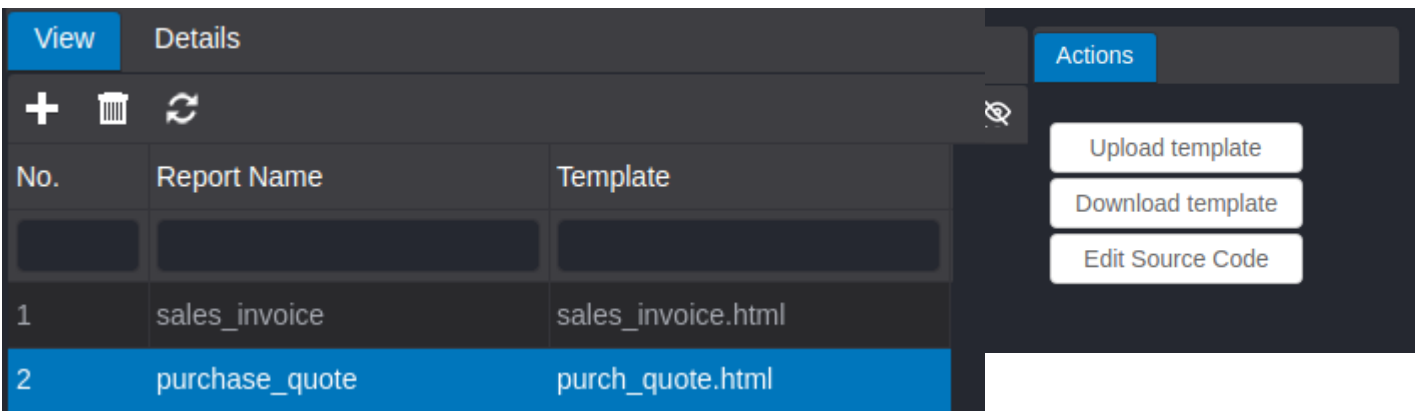

If you need to edit template, you can download it by clicking *Download template*

# After click button *Edit Source Code*

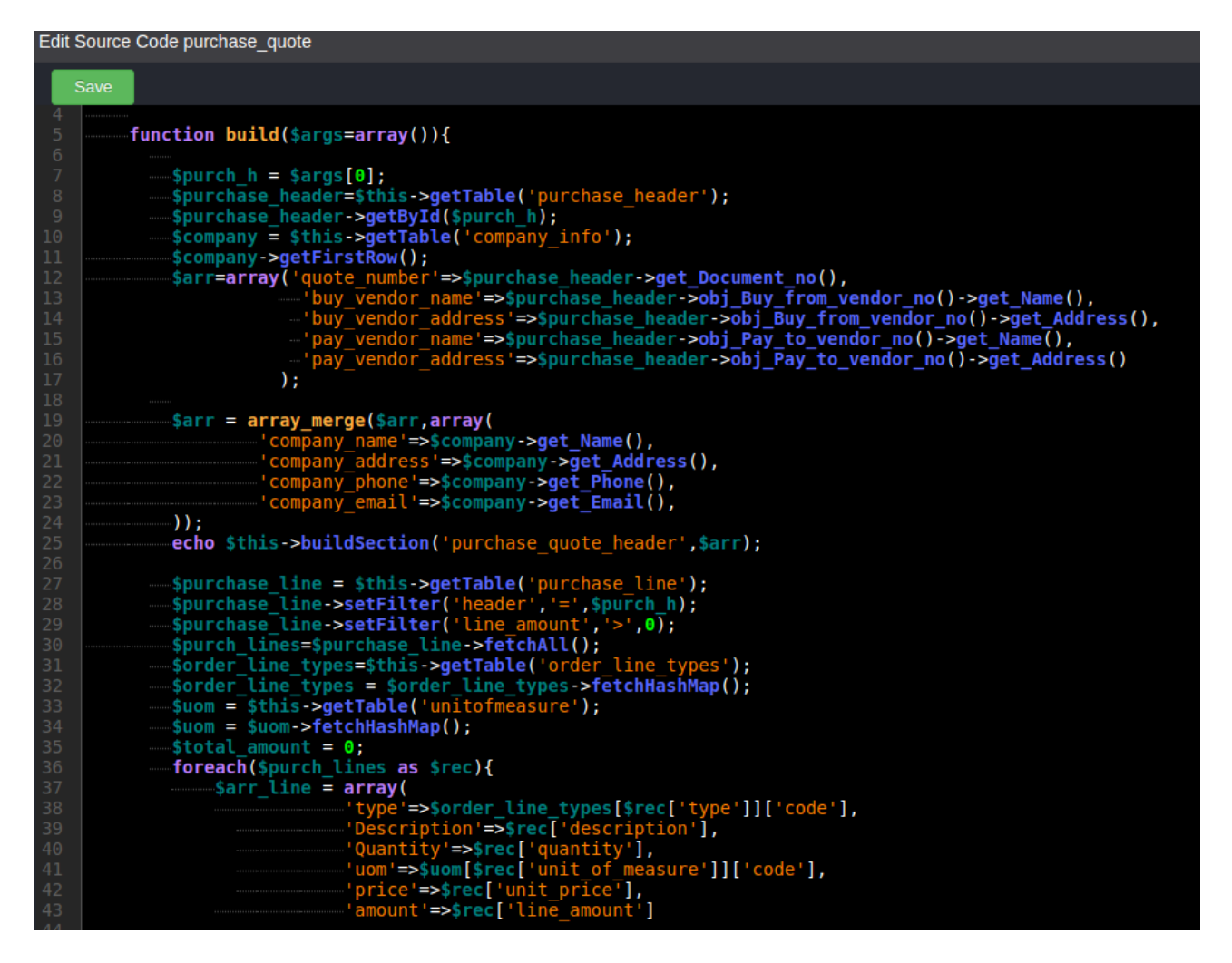

Programming language is PHP

Extend your class from Report. Override function **build**

Fill array with values. To print section purchase\_quote\_header fill array with values from double braces in your template.

```
$arr = array(`quote_number`=>...,
    `buy_vendor_name`=>…,
    `buy_vendor_address`=>…,
    ….
);
```
print section with filled values:

*echo \$this→buildSection(<section name>, <array with values>);* section name is how you called it in your template file in double square quotes.

In form add button to call report and print it:

```
\overline{\mathbf{r}}\},
```
(*Run Report*) function **rr(<report name>, <arguments>)** arguments will be passed in function **build** of your report.

You may see this example report in **Main Menu → Purchases & Payables → Documents → Quotes**